## <span id="page-0-0"></span>**Node Report**

- [Requirements](#page-0-0)
- [Introduction](#page-0-1)

## **Requirements**

Exercise caution while editing **/path/to/omk/conf/opCommon.json, /path/to/omk/conf/opCommon.nmis** or **/path/to/nmis/conf** O **/Config.nmis**; if a syntax error is induced all OMK applications will cease to function

Check out [How to make configuration changes to opCommon.nmis and other files](https://community.opmantek.com/pages/viewpage.action?pageId=50757660) for some more details on best practices for modifying the configuration file.

opReports 4 requires that configuration item **nmis nmis\_host\_base** in**/path/to/omk/conf/opCommon.json** be set to the IP address or FQDN of the server,

and be prepended by the HyperText Transfer Protocol ( http:// or https:// ), for the Node Report to function correctly.

opReports 3 requires that configuration item **nmis nmis\_host\_base** in**/path/to/omk/conf/opCommon.nmis** be set to the IP address or FQDN of the server,

and be prepended by the HyperText Transfer Protocol ( http:// or https:// ), for the Node Report to function correctly.

opReports 3 and 4 require that configuration item **files rrddraw** in**/path/to/nmis/conf/Config.nmis** be set. The default setting is **'rrddraw' => '<cgi\_url\_base>/rrddraw.pl',**

opReports 3 and 4 require one to login to NMIS to view the graphs in the Node Report.

## <span id="page-0-1"></span>Introduction

The Node Report provides a detailed summary of one node. Node details such as status, sysName, IP address, type, model, uptime, interfaces, location, contact, description, last update, vendor, object name, group role and net and the interface table are presented. This report is useful in particular for incident and problem management reporting.

Interfaces and storage items are details if present.

Graphs are provided which details the following: reachability, availability and health, response time, CPU utilisation, number of routes, IP utilisation, IP fragmentation/reassembly (as a % of packets received), buffer utilisation.

Items of note:

- This report cannot be created for more than one node. If your [node selection](https://community.opmantek.com/display/opReports/How+to+select+Nodes+%28and+Interfaces%29+for+reporting) contains more than one node, then the report is created for the first node in your list.
- This report relies directly on NMIS for inline graphs, and therefore won't work unless the configuration item nmis\_host\_base is correctly set (i.e. has the public web address of your NMIS server).
- Business Hours reporting is not supported for this report.
- This report cannot be generated in formats other than HTML.
- While it can be saved it is not self-contained (the NMIS graphs are live and created on viewing!), therefore it's primarily of use as an on-demand report for immediate consumption.

The screen shot below shows the Create On-Demand Report menu. From this menu you can create any of the reports that opReports has to offer.

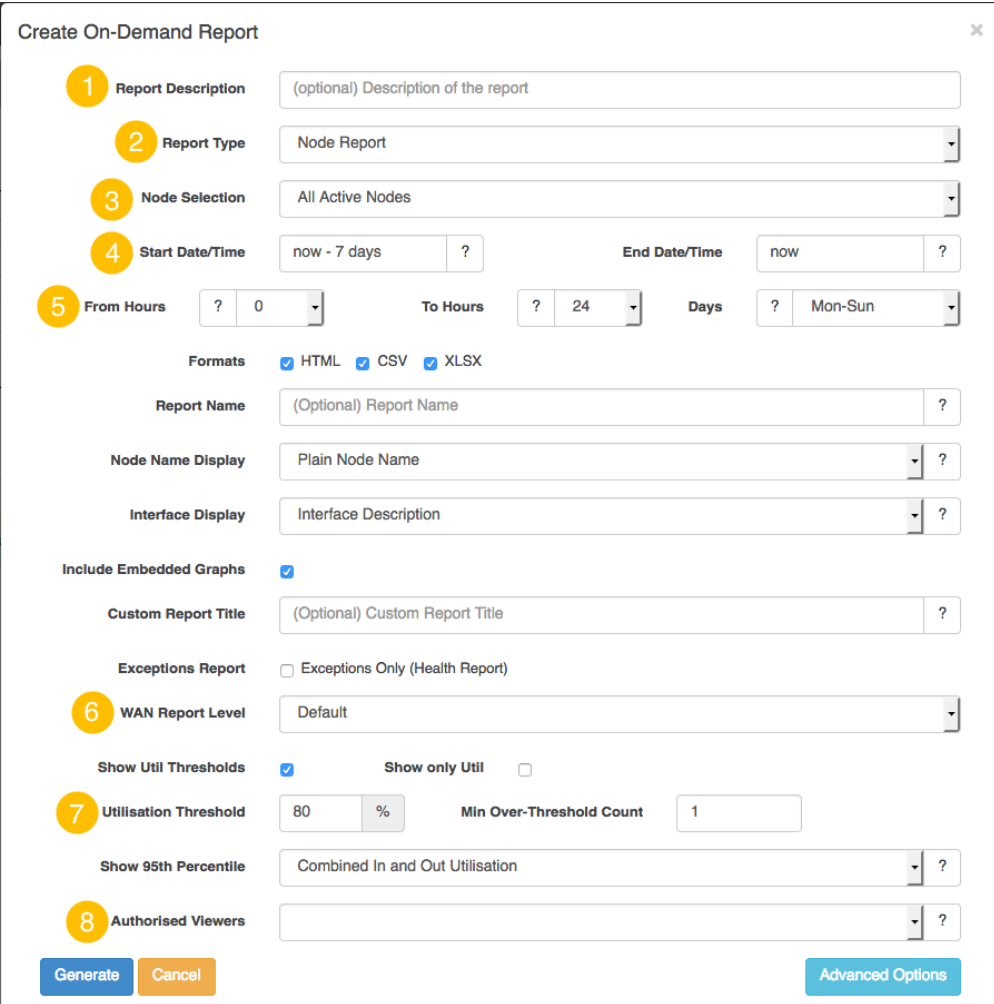

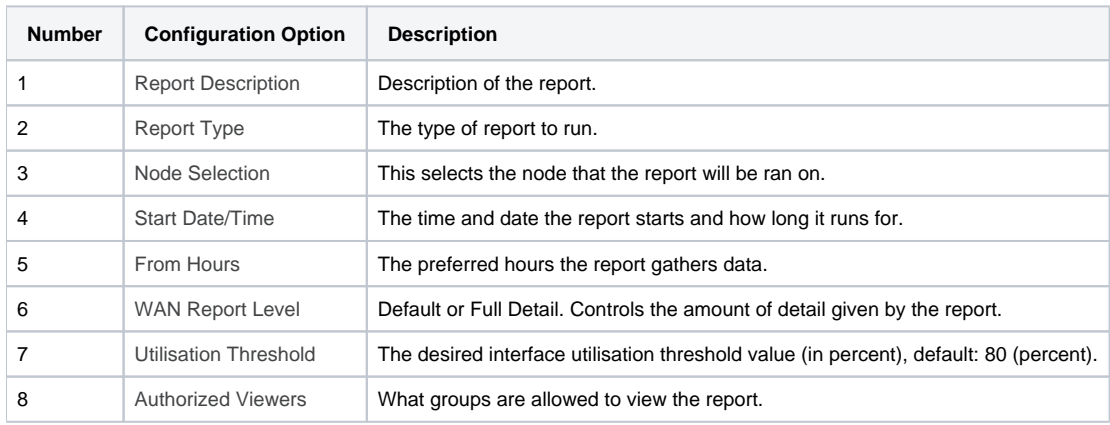

The screen shots below show examples of some of the details of a default Node report on a device.

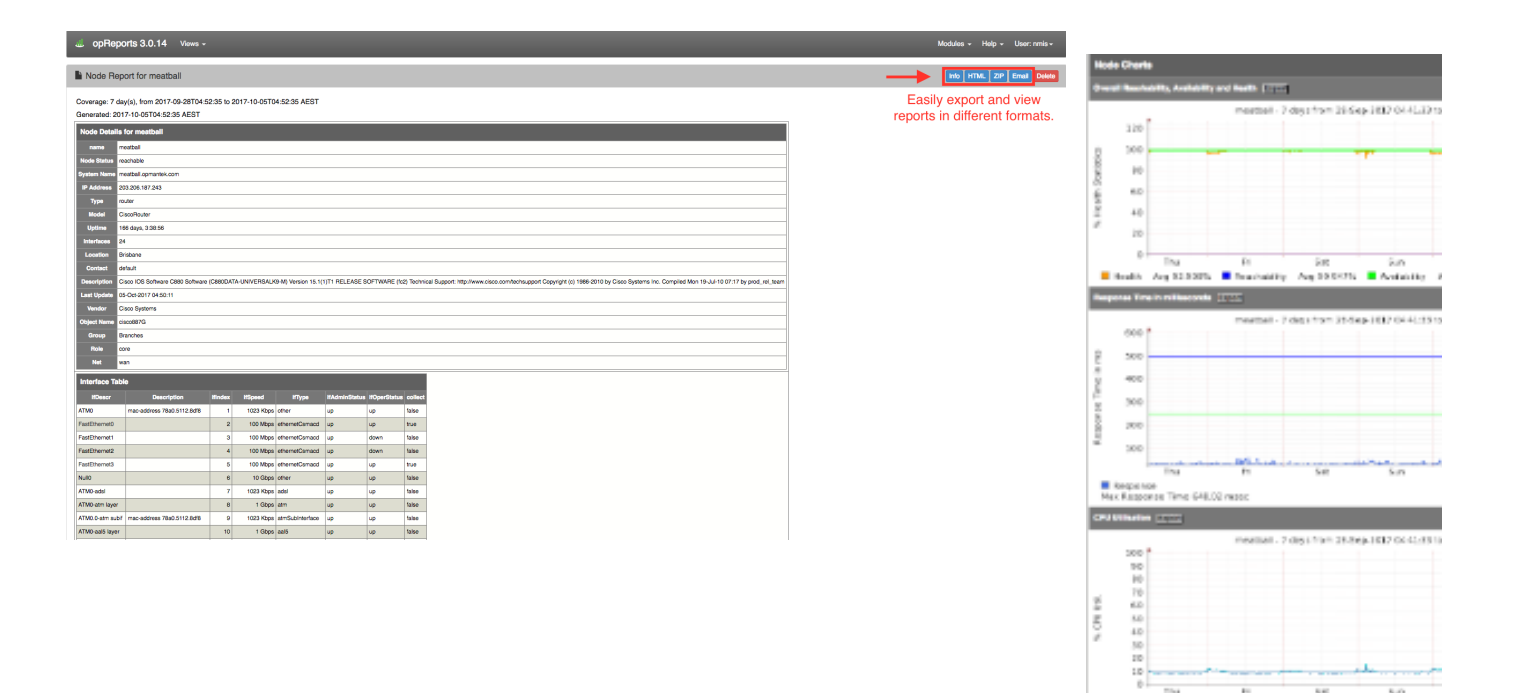

sin

NK

The

 $\begin{tabular}{ll} \hline \textbf{m} & \textbf{A} \textbf{m} \textbf{y} & \textbf{B} \textbf{m} \textbf{y} & \textbf{B} \textbf{y} \textbf{y} & \textbf{B} \textbf{y} & \textbf{B} \textbf{y} \textbf{y} & \textbf{B} \textbf{y} \textbf{y} \\ \hline \textbf{m} & \textbf{A} \textbf{m} \textbf{y} & \textbf{B} \textbf{m} \textbf{y} & \textbf{B} \textbf{y} \textbf{y} & \textbf{B} \textbf{y} & \textbf{B} \textbf{y} \text$ 

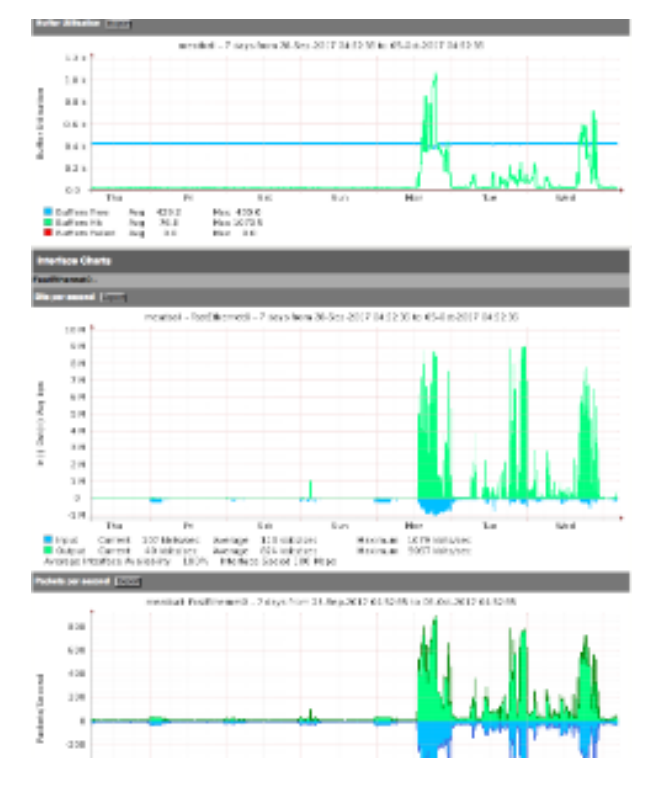

There are many more charts that are not displayed in these screen shots. To view a full example of everything this report generates download our ZIP file [H](https://community.opmantek.com/download/attachments/24677732/meatballreport.zip?version=1&modificationDate=1507733418000&api=v2) [ere](https://community.opmantek.com/download/attachments/24677732/meatballreport.zip?version=1&modificationDate=1507733418000&api=v2)